# **AMPS Monitoring Reference Guide**

### 60East Technologies

5.2

#### Copyright © 2017

All rights reserved. 60East, AMPS, and Advanced Message Processing System are trademarks of 60East Technologies, Inc. All other trademarks are the property of their respective owners.

#### Apr 05, 2017

## **1. administrator**

The administrator interface provides administrative actions for this AMPS instance.

**clients.** Selecting the clients resource will list all connected clients by name. Selecting a single client will permit them to be disconnected.

**authorization .** Selecting the authorization resource will allow the authentication or entitlement resources to be reset. Selecting either one of these will present a reset link, which calls the reset function as defined by the respective authentication or entitlement resource.

**minidump .** Selecting the minidump resource will create a minidump of the currently running AMPS instance. The minidump will be saved in directory specified by the MiniDumpDirectory, or  $/\text{tmp}$  if no directory is specified. See the *AMPS Configuration Guide* for more information.

**replication .** Selecting the replication resource will list all currently configured replications. Selecting any individual replication destination will permit them to be downgraded.

**transports .** Selecting the transports resource will list all currently configured transports. Selecting any individual transport will permit the transport to be enabled or disabled.

## **2. Host Interface**

The host URI contains information about the current operating system devices, such as the CPU, memory, disk and network. In addition, a host's network hostname and system timestamp time are also exposed through the monitoring interface.

### **CPUs**

The cpu resource allows an administrator to view the CPU devices attached to the host. Selection of the cpu link in the host resource generates a list of all CPUs attached to the host, and also an aggregate all option.

| Element      | <b>Description</b>                                                                          |
|--------------|---------------------------------------------------------------------------------------------|
| idle_percent | Percent of CPU time that the system did not spend waiting on an I/O request<br>to complete. |

**Table 1. CPU Statistics**

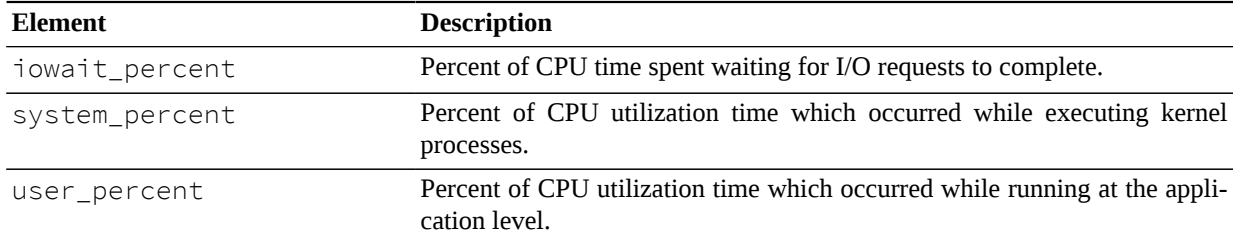

## **Disks**

The disks resource lists each of the disk devices attached to the host and permits the inspection of disk usage statistics. This information is a readily consumable version of the file  $/prox/d$  iskstats. Statistics reported are based on the statistics monitoring update frequency (see the *AMPS Configuration Guide* for details). This means, for example, that reads is the number of disk-reads for the given statistics update interval.

#### **Table 2. Disks Statistics**

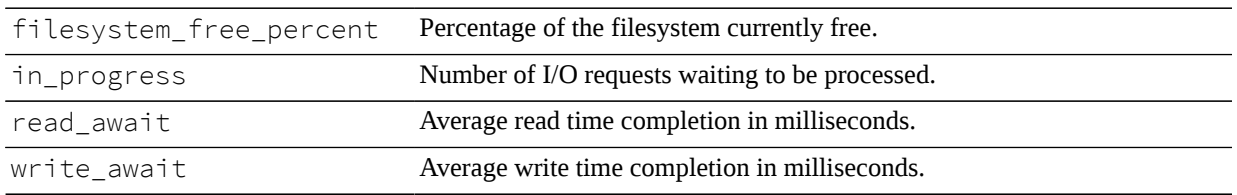

### **Memory**

The memory resource gives details about the system memory statistics. All statistics reported are based on the current system statistics reported by examining the file /proc/meminfo. These statistics are updated based on the statistics monitoring update frequency (see Interval in *AMPS Configuration Reference Guide*). All memory statistics are reported in kB.

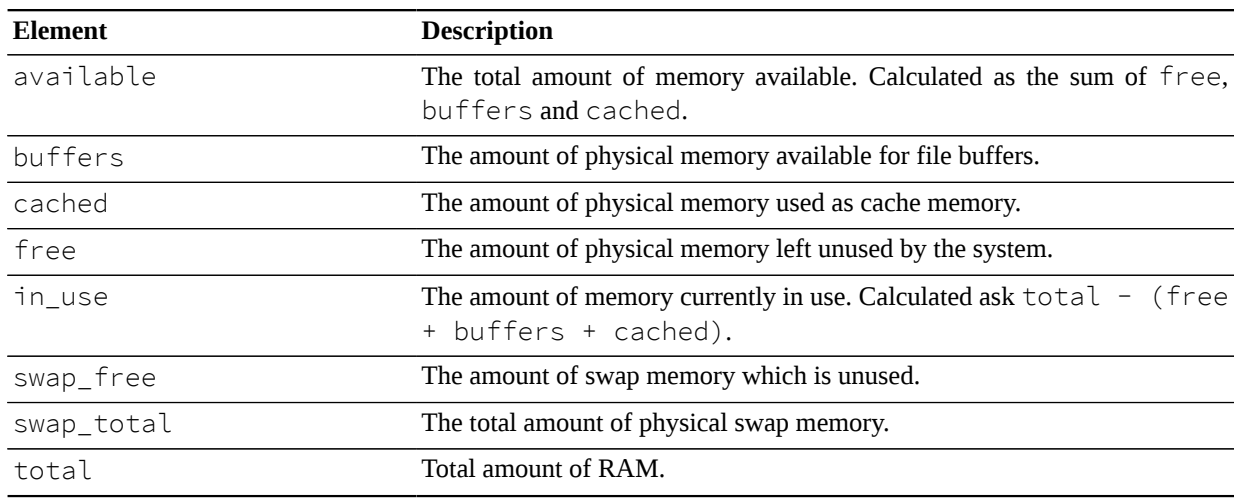

#### **Table 3. Memory Statistics**

### **Name**

The name resource displays the network DNS name for the host.

### **Network**

The network resource allows an administrator to examine networking interface statistics on the host. Selecting the network resource displays a list of the network interfaces attached to the host. Selecting one of the interfaces will list the available properties. Reported statistics are rate-based and based on the statistics monitoring update frequency (see the *AMPS Configuration Guide* for details). For example, collisions for interface eth0 would report the total number of collisions since the last statistics update interval.

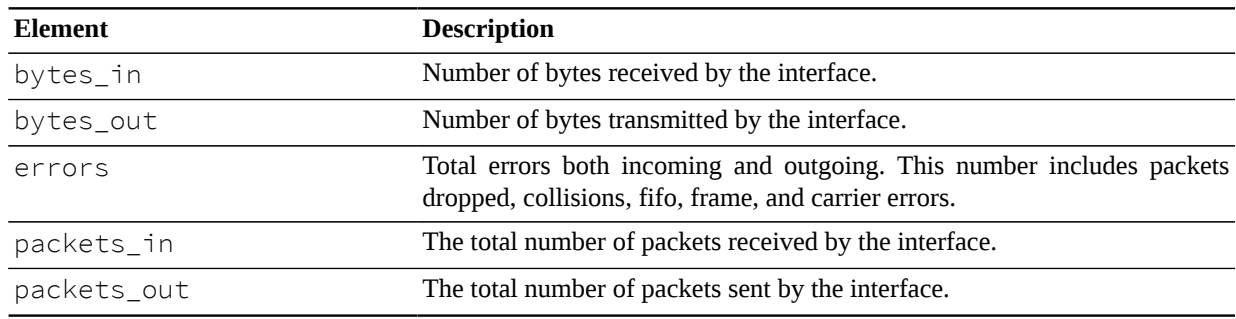

**Table 4. Network Statistics**

### **UTC time**

The utc\_time resource displays the system time on the host. Note: the utc\_time time reflects the time on the host that the HTTP GET was processed. This differs from all other resources in the host interface as their update frequencies are determined by the Interval tag in the configuration for the Admin interface. For more information on configuring the Administrative Interface and the Interval tag, see the *AMPS Configuration Guide*.

## **3. Instance Interface**

The Instance resource provided by the AMPS monitoring interface is the administrative overview of a running AMPS instance. At a glance an administrator has access to a wide view of statistic and configuration information related to AMPS usage.

### **api**

Selecting the api resource lists information about the AMPS internal api.

#### **Table 5. Client Statistics**

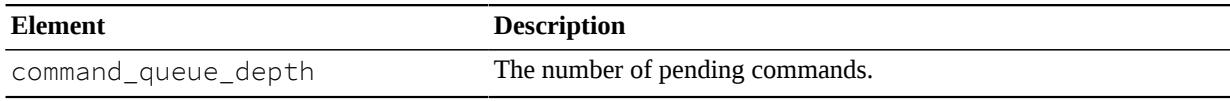

## **clients**

Selecting the clients resource will list all connected clients by name. Selecting a single client will grant the user the ability to view various properties regarding a client.

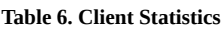

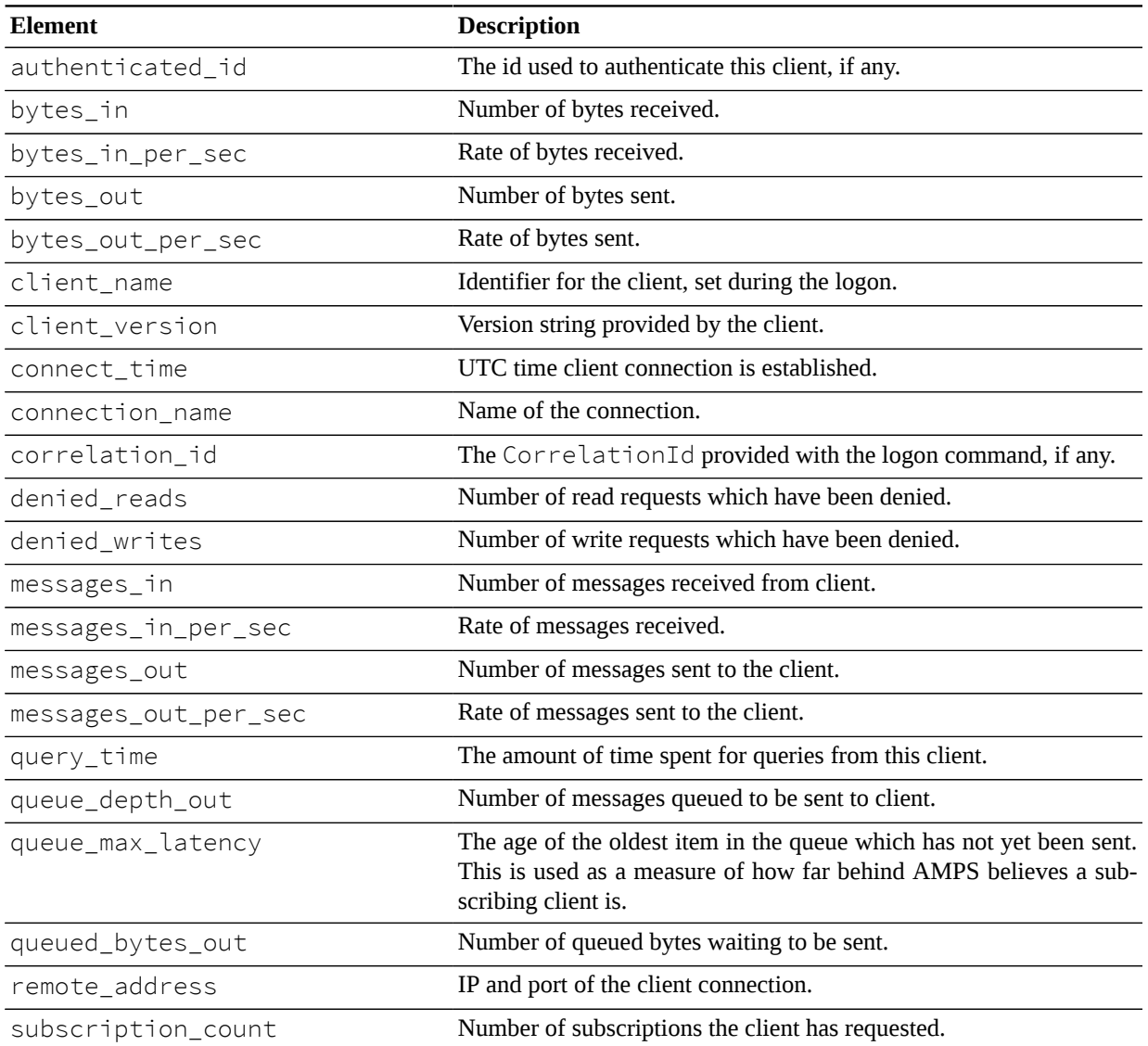

## **config.xml**

Selecting this will display the current AMPS configuration file. To keep the path consistent, AMPS provides the file under the config.xml path, regardless of the actual name of the file.

### **config\_path**

Filesystem location of the configuration file.

### **conflated topics**

Selecting the conflated\_topics resource will display a list of the conflated topics in the instance.

#### **Table 7. Conflated Topics**

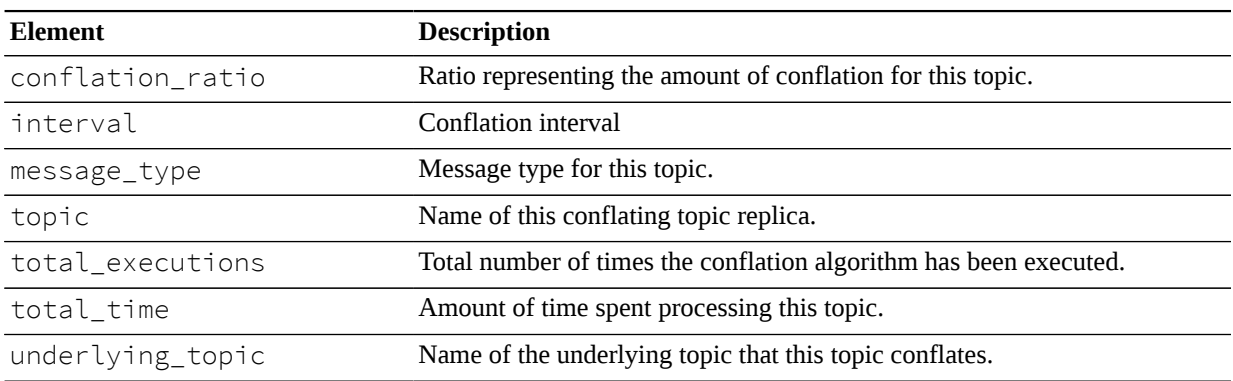

### **cpu**

The CPU resource lists properties related to overall CPU usage of the AMPS instance. Selecting the items below give more specific information to the type of CPU utilization being consumed by the AMPS user.

#### **Table 8. CPU Statistics**

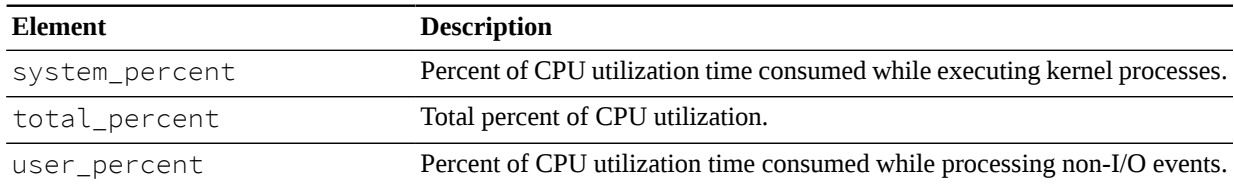

### **cwd**

The current working directory from which the AMPS instance was invoked.

## **lifetimes**

Information about the lifetime of the AMPS instance, including historical information if stats.db is persisted. Each time an event related to startup or shutdown is logged, AMPS creates an entry in this resource. Each entry contains the following statistics:

**Table 9. Lifetimes Statistics**

| Element | <b>Description</b>                                          |
|---------|-------------------------------------------------------------|
| event   | The type of event logged, for example, started or shutdown. |

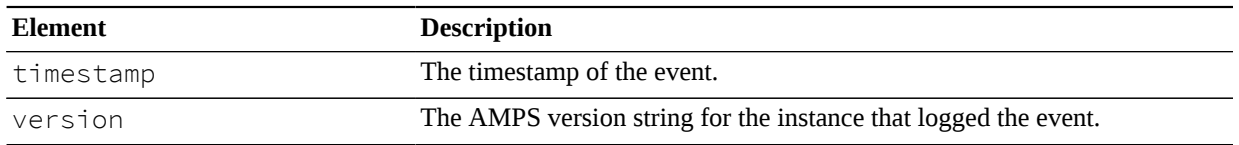

## **logging**

The logging resource contains information about the resources consumed during various AMPS logging processes. Selecting a logging mechanism (console, file or syslog) will first list all logs of that particular type. Drilling down into one of those logs will pull up more granular information about logging. If a logging mechanism is not defined in the configuration, then the results will be blank when the logging resource is selected.

 **console .** Below are the options available for reporting when console logging is enabled.

#### **Table 10. Console Logging Statistics**

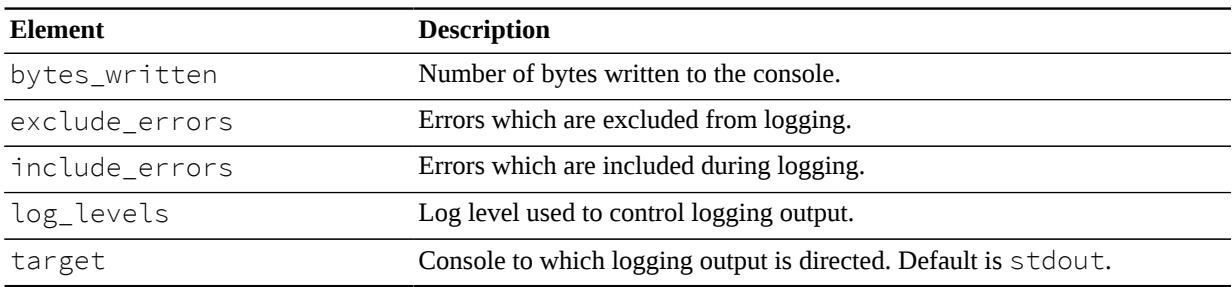

file . Below are the options available for reporting when file logging is enabled.

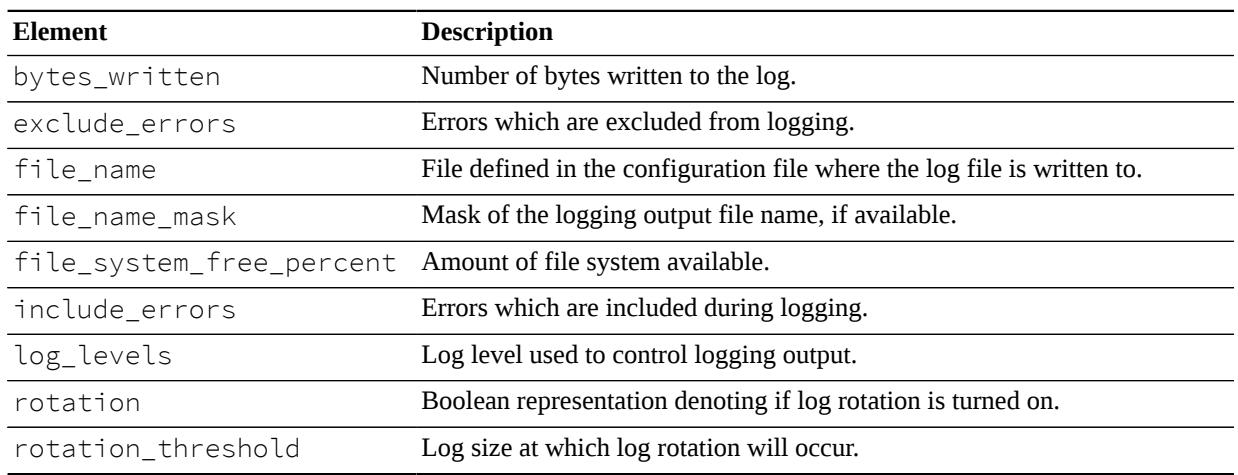

#### **Table 11. File Logging Statistics**

**syslog.** Below are the options available for reporting when syslog logging is enabled

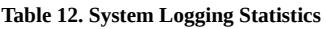

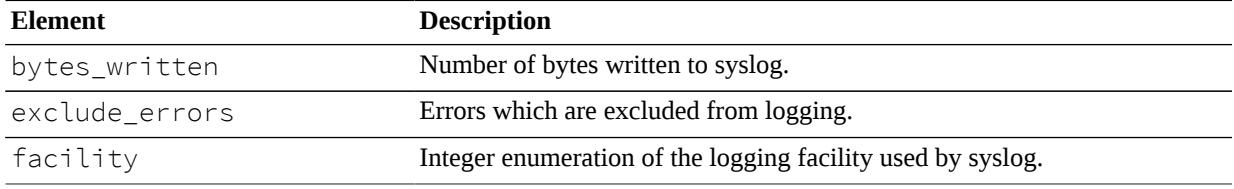

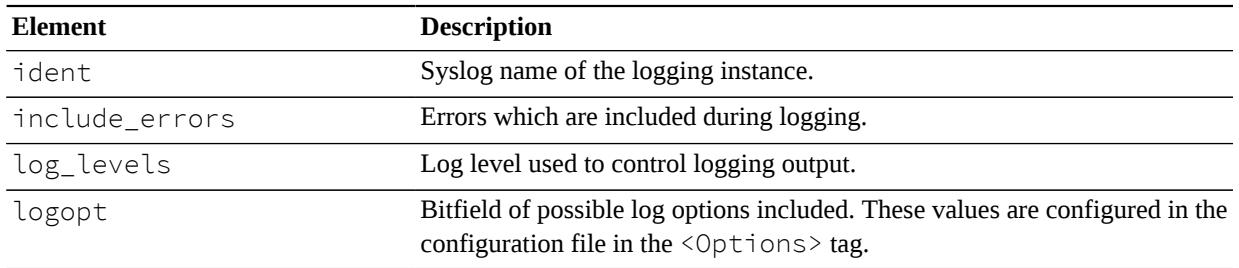

### **memory**

AMPS can provide information regarding the process's memory usage in its RSS and VMSize via the memory resource in the monitoring interface.

#### **Table 13. AMPS Instance Memory**

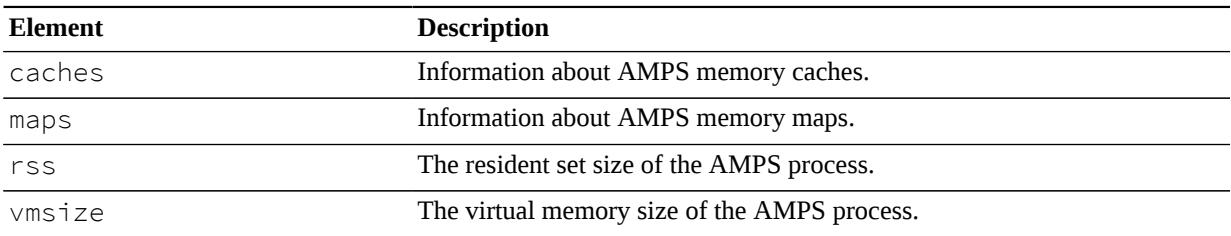

#### **Table 14. AMPS Instance Memory Caches**

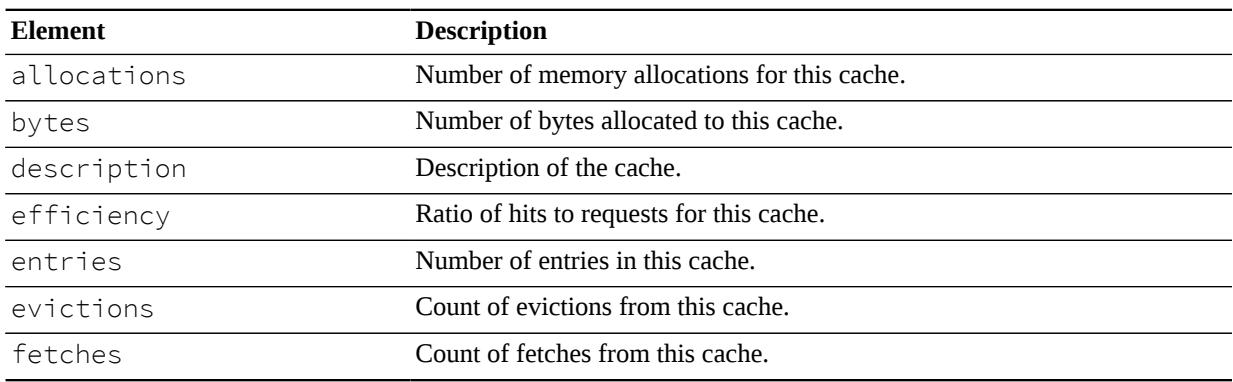

### **message\_types**

Information regarding the message types used by AMPS are maintained in the message\_types resource. AMPS can track the following information for all message types loaded into the instance. By default, AMPS loads  $fix$ , nfvix, xml, and json message types.

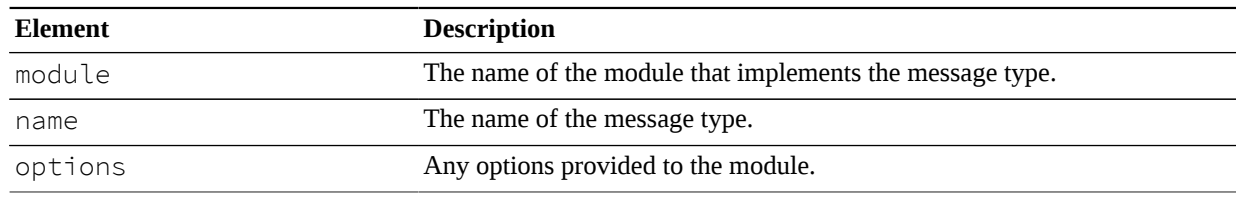

#### **Table 15. AMPS Instance Message Types**

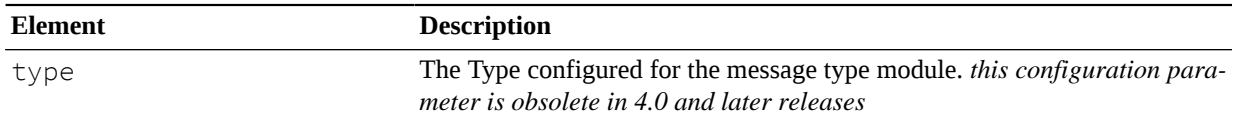

### **name**

Name of the AMPS Instance.

### **pid**

The process ID of the current ampServer process.

### **processors**

Selecting the processors resource will list all the available message processors that the AMPS instance has invoked to handle messages. Each AMPS message processor will be listed individually, or selecting the all resource will list an aggregate of the available message processors. All AMPS message processors have the following attributes available:

**Table 16. AMPS Message Processors**

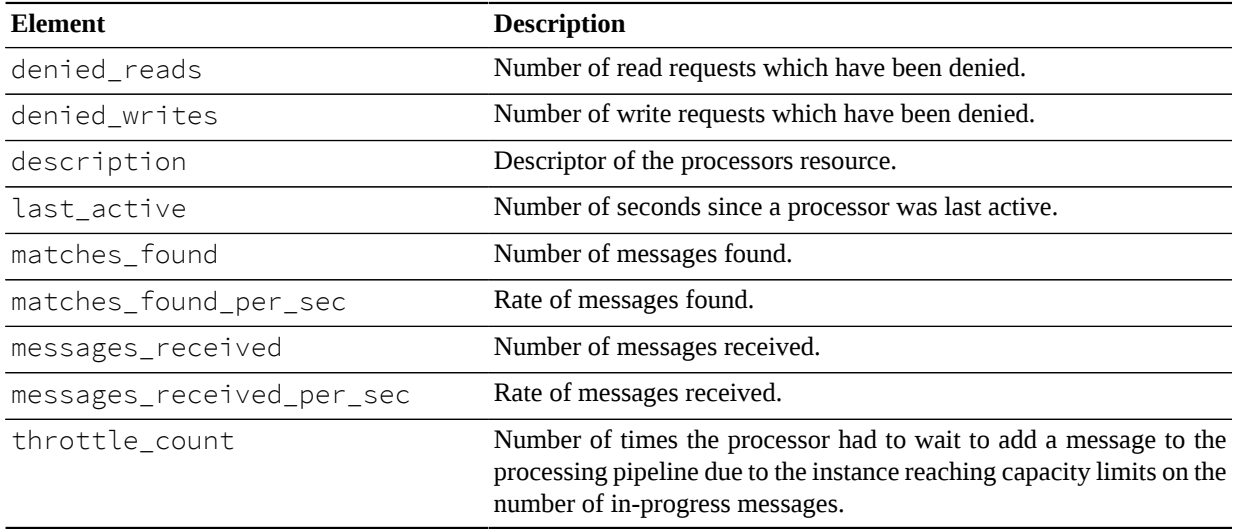

### **queues**

The queues resource lists available information regarding the queues defined for this instance.

**Table 17. Queues**

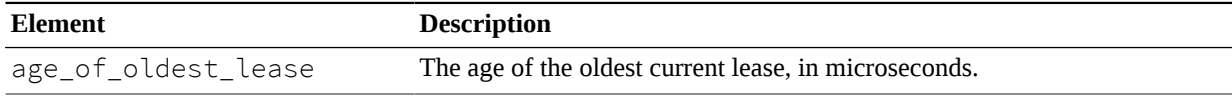

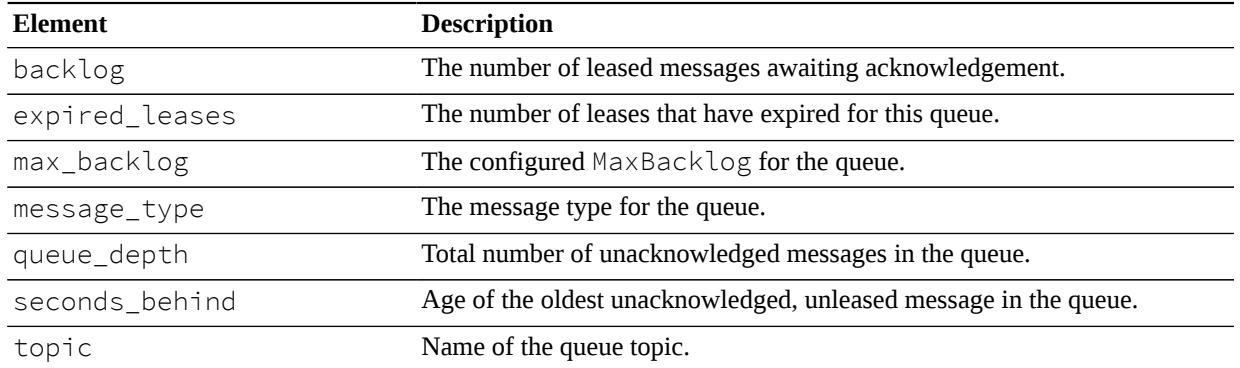

## **queries**

The queries resource lists all available information regarding the query messages sent to AMPS.

### **queued queries**

A count of all queries which have not yet completed processing.

## **replication**

Selecting the replication resource will display a list of available downstream replication instances used by this instance of AMPS. Selecting an individual replication instance will display the following statistics.

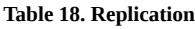

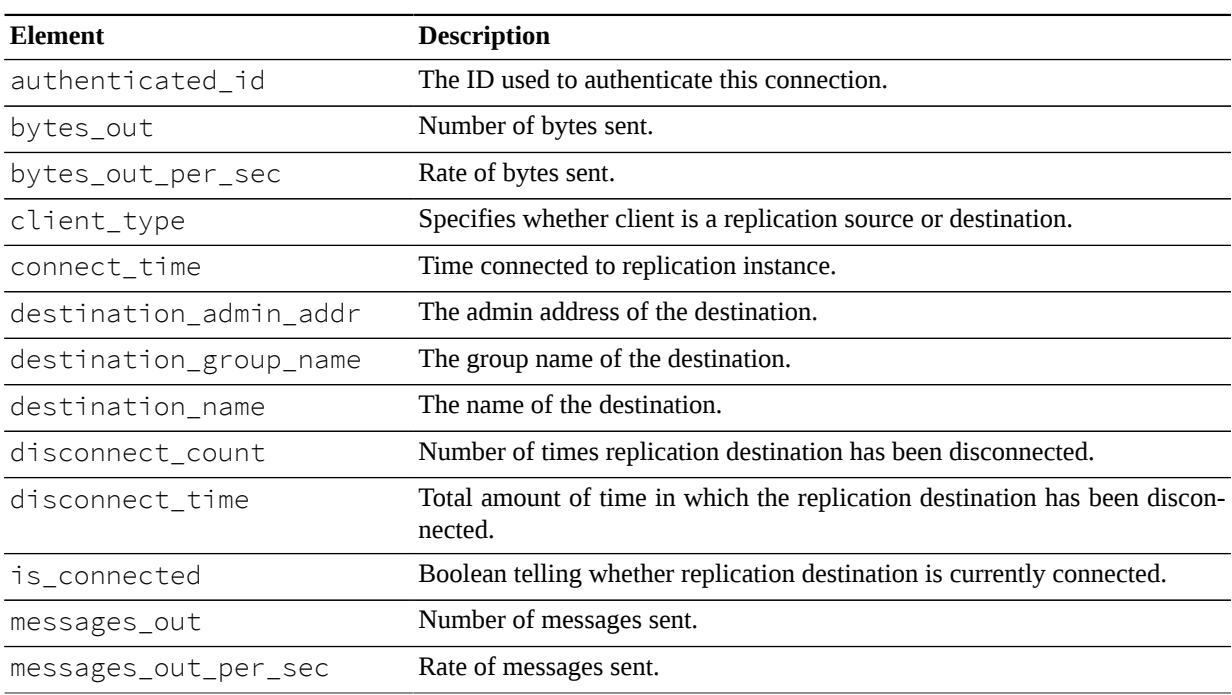

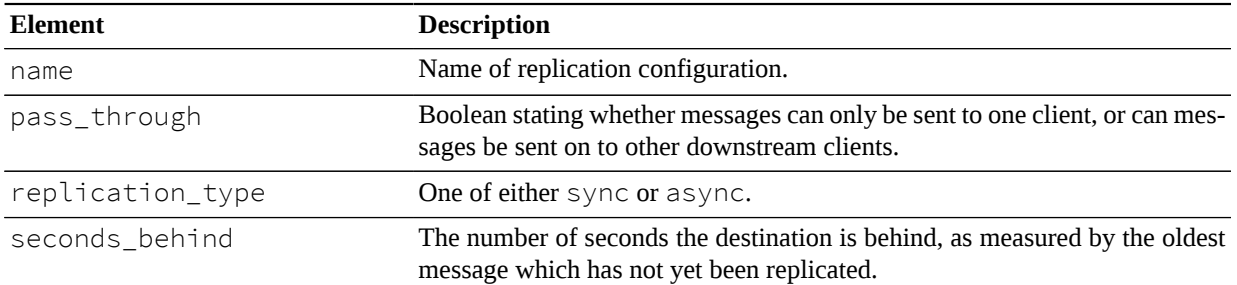

The replication resource also provides options for managing replication instances. The following management functions are available.

#### **Table 19. Replication**

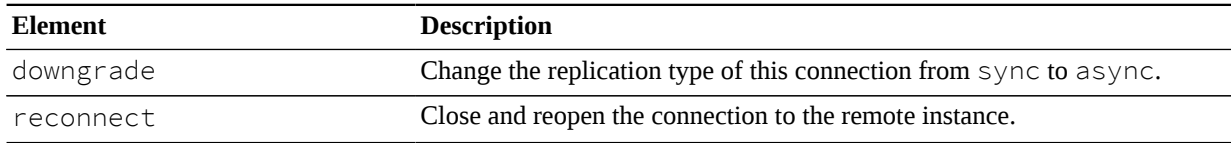

### **sow**

Clicking the sow link will list all available SOW topics for the AMPS instance. Selecting a single sow topic will list the following available statistics about the sow topic:

#### **Table 20. SOW Interface**

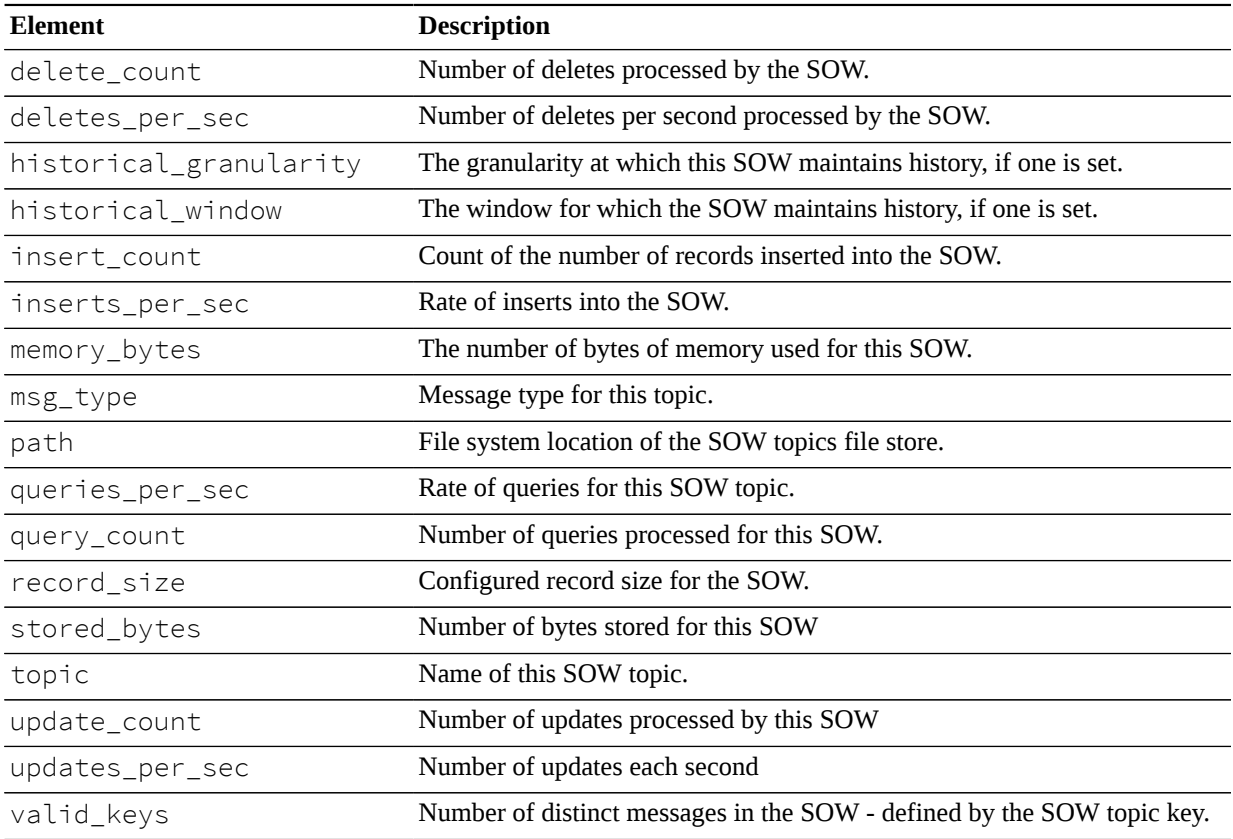

## **statistics**

The statistics resource contains information regarding how AMPS monitors its own statistics.

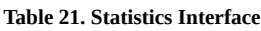

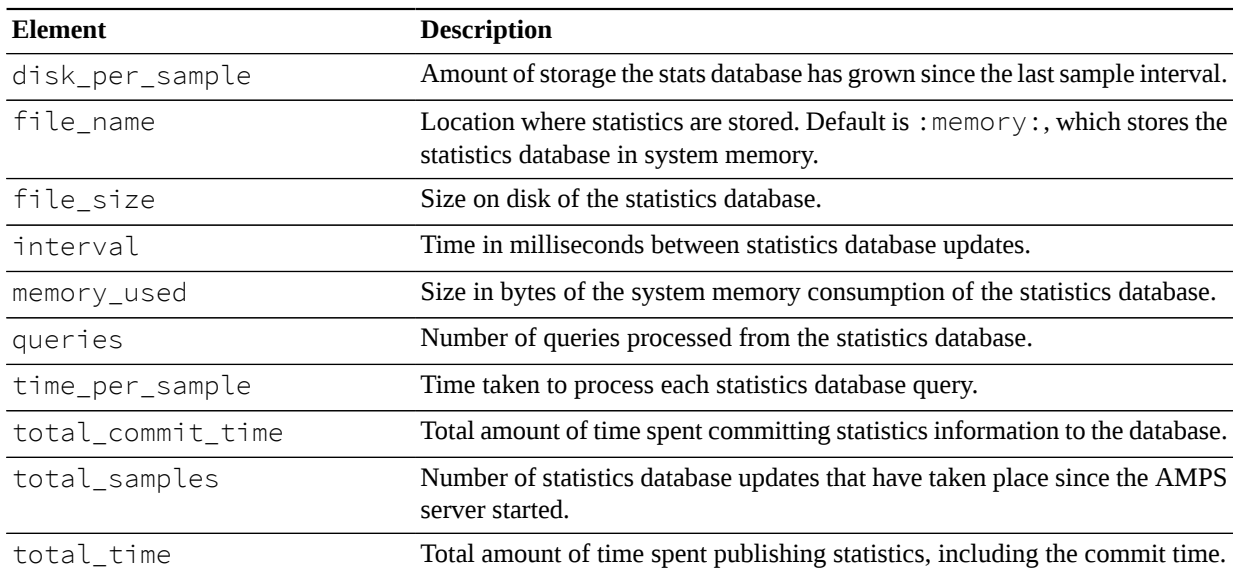

### **subscriptions**

Each client that submits a subscribe command message is tracked by AMPS, and their relevant metrics are captured in the monitoring instance database. Selecting the subscriptions resource lists the available subscribers. Selecting a subscriber will list the available statistics below:

| <b>Element</b>     | <b>Description</b>                                                                                                    |
|--------------------|----------------------------------------------------------------------------------------------------|
| backlog            | The current number of messages leased on this subscription. Applies to sub-<br>scriptions to a queue.                                                             |
| client_id          | The ID of the subscribing client.                                                                                                    |
| entitlement_filter | The filter applied by the entitlement module, if any.                                                                                                    |
| filter             | The filter requested on the subscription, if any.                                                                                                    |
| is_replication     | Boolean value to determine if the subscription is applied to a replication.                                                                                       |
| message_type       | Transport type of the subscription message. All return acknowledgments and<br>messages use the same transport as the subscription.                                |
| max_backlog        | The maximum backlog set for the subscription: applies to subscriptions to<br>a queue.                                                                             |
| options            | The options string for the subscription.                                                                                                    |
| seconds_behind     | For bookmark subscriptions, the number of seconds the subscription is run-<br>ning behind, as measured by the age of the last message enqueued for the<br>client. |

**Table 22. Subscriptions Interface**

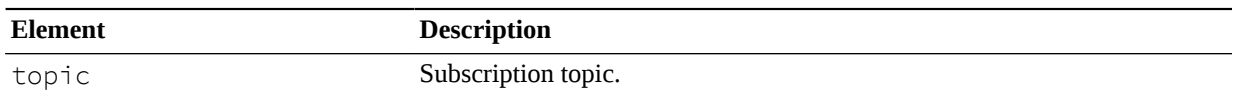

### **transports**

Clicking the transports link will give a list of the transports defined in the configuration file for the AMPS instance. Clicking a view will display the detailed resources for views.

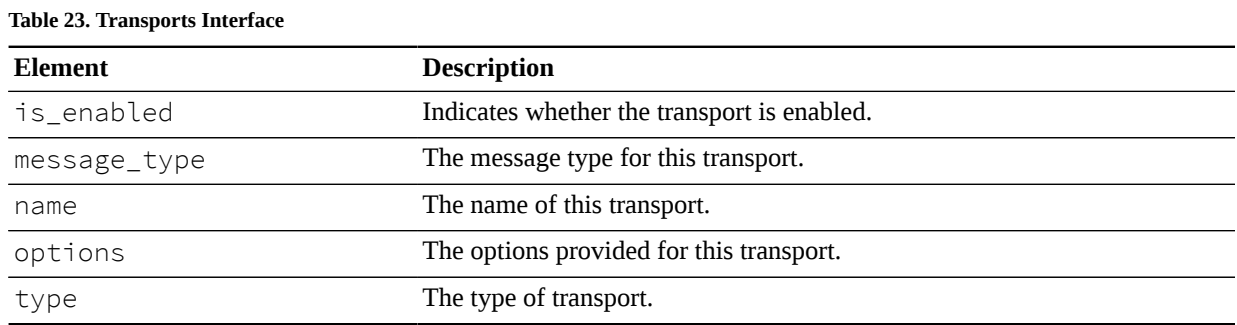

### **tuning**

Clicking the tuning link will give a list of the tuning parameters for the instance. Clicking a parameter will give the current value for the instance.

**Table 24. Tuning Interface**

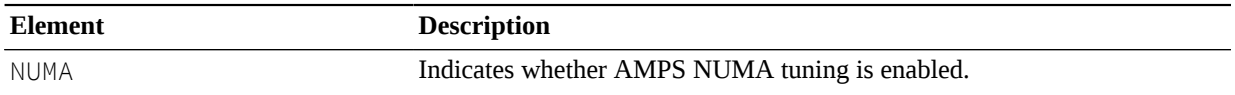

## **uptime**

The length of time that the AMPS instance has been running, which conforms to a hh:mm:ss.uuuuuu format. This format is explained in the table below.

**Table 25. Time formatting used in uptime**

| <b>Element</b> | <b>Description</b> |
|----------------|--------------------|
| hh             | hours              |
| mm             | minutes            |
| SS             | seconds            |
| uuuuuu         | microseconds       |

### **user\_id**

The username for the owner for the ampServer process.

## **version**

Version of the current running instance of AMPS.

## **views**

Clicking the  $\vee$  i ews link will give a list of the views defined in the configuration file for the AMPS instance. Clicking a view will display the detailed resources for views.

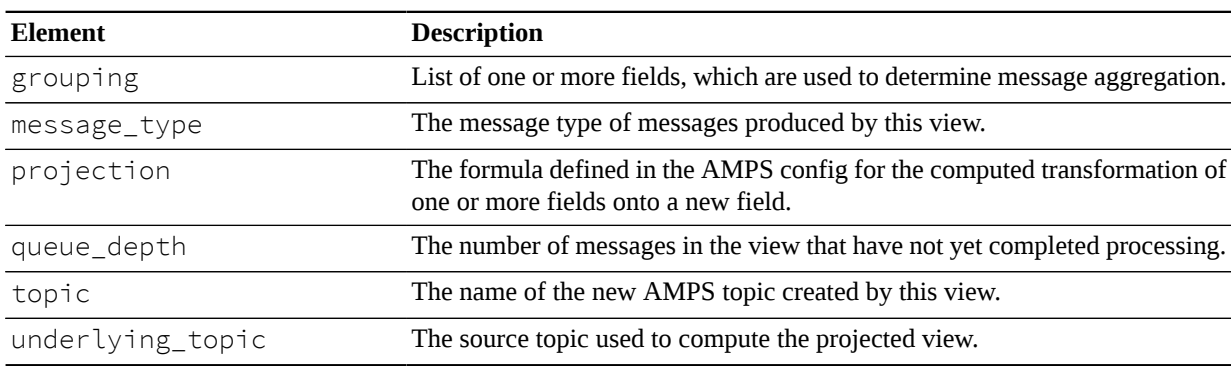

**Table 26. Views Interface**